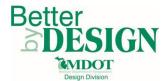

## **Converting GEOPAK Model Data – MDOT 02 Workspace**

### **General Information**

This document is intended to provide guidance for converting design model DGN data when working within the MDOT\_02 Workspace. This process is required when using Bentley Open Roads Edition products (this applies to Suite and Power products) in order to convert GEOPAK SS3 model data to GEOPAK SS4. Only civil data (Civil Geometry, Corridors, Civil Cells, Terrains, Linear Templates and Surface Templates) will be converted. A working knowledge of CADD and GEOPAK are necessary to complete this process.

Common files to convert include:

- Corridor Files
- Civil Cell Files
- Terrain Model Files (including Triangle Files)
- Alignment Files

### **Conversion Procedure**

- 1. Open any design model DGN file containing Civil Data created with Power or Suite GEOPAK SS3 utilizing Power or Suite GEOPAK SS4.
- 2. The program will prompt the user to convert the model data if Obsolete Civil Data exists within the file.

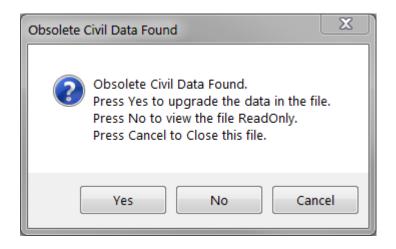

March 2016 Edition 1 | Page

# Existing Ground Terrain Model Creation – MDOT\_02 Workspace

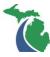

3. Click "Yes" to convert the file.

**NOTE:** Once the program completes the conversion it is sometimes helpful to close the DGN file and reopen it prior to continuing design operations; doing so can improve overall program performance. Multiple conversions may be completed in sequence without relaunching the application.

**NOTE:** Model files created prior to March 16, 2016 workspace update which have not been updated according to the workflow *Updating GEOPAK Model Features* will need to be updated as stated in that workflow prior to continuing design operations.

4. Repeat steps 1 through 3 for all model DGN and Civil Cell DGNLib files used on the project prior to commencing with project work.

**NOTE:** Once DGN files are converted to GEOPAK SS4 (Power or Suite) they cannot be opened in GEOPAK SS3 (Power or Suite). Keep in mind GEOPAK SS4 is a replacement for GEOPAK SS3 and they are not intended to be used simultaneously.

### **Technical Support**

Please email any questions, issues or problems associated with this document to:

#### MDOT-PowerGEOPAKSupport@michigan.gov

This is also accessible through Microstation or Power GEOPAK while in the MDOT\_02 workspace through the "MDOT Tools\Help\MDOT Support Contacts" menu.

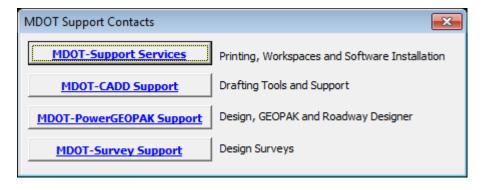

March 2016 Edition 2 | Page